گزارش كارآموزي: در آموزشگاه كامپيوتر کرد کروه آموزشی : کامپیوتر<br>تحصیل تحصیل<br>۱ : ۹۲-۹۲

گروه آموزشي : كامپيوتر

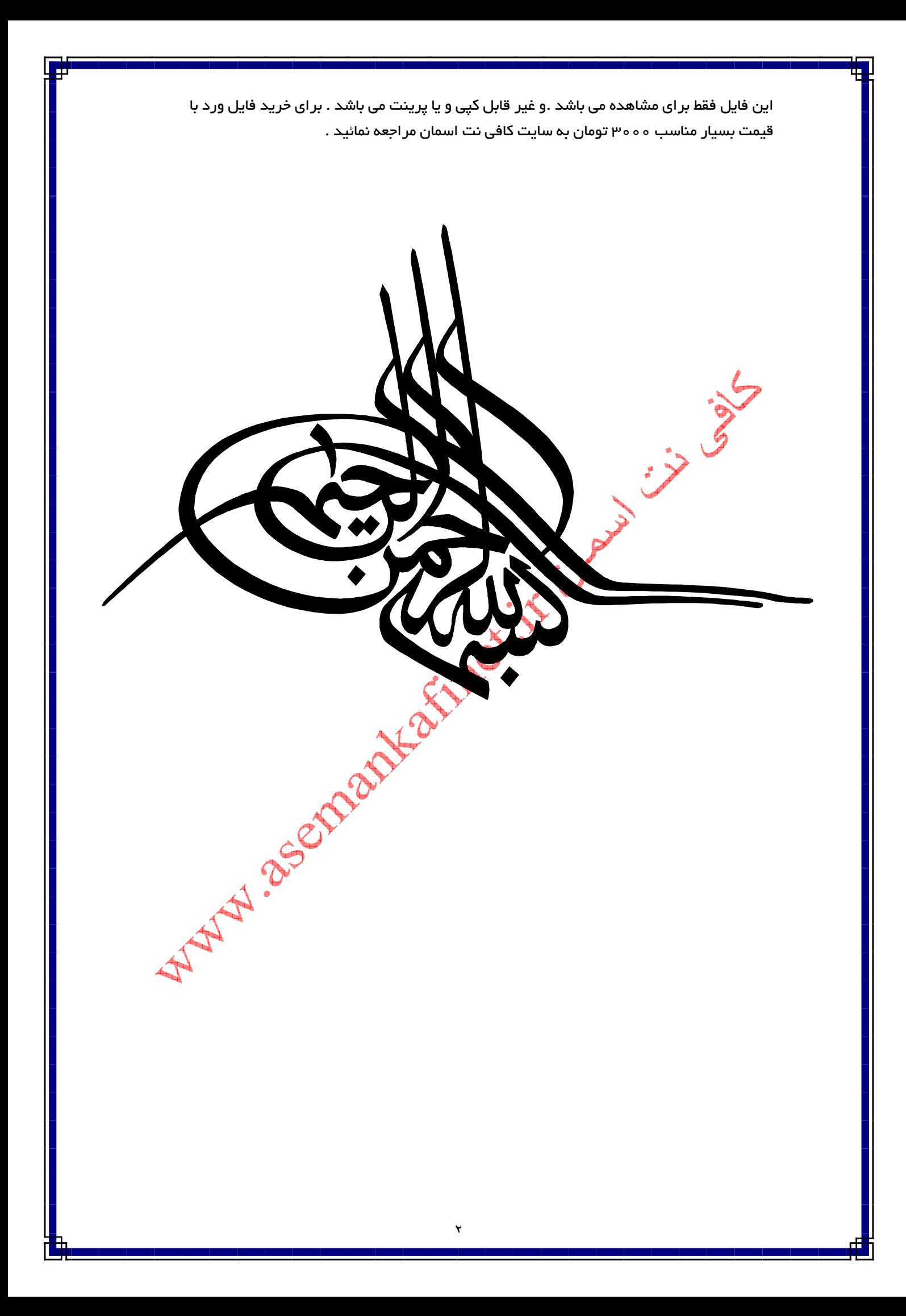

تقدير وتشكر :

با تشكرو قدر داني فراوان از استاد راهنماي كارآموزي جناب آقاي حاجي اسـكندر و بـا سپاس ازمسئولان محترم آموزشگاه فني حرفه اي گنج نهـان و خصوصـا سـركار خـانم رضازاده مدير آموزشگاه كه در اين مدت وقت گرانبهاي خود را در اختيار بنده گذاشـته اند.اميد است كه اين گزارش كار مورد قبول استاد محترم قرار گيـرد.از آنجـا كـه هـيچ نوشته ا<mark>ي</mark> عاري از اشكال نيست از اسـتاد محتـرم اسـتدعا دارم كاسـتي هـا را ناديـده بگيرند.

 $\frac{1}{2}$ 

 $\overline{\phantom{a}}$ 

بااحترام

> فصل اول : معرفي محل كارآموزي فصل د<mark>وم</mark> : آشنايي با مباني كامپيوتر فصل سوم : توانايي راه اندازي كامپيوترو كار با سيستم عامل **DOS**

> > فصل چهارم : توانايي كار در محيط **Windowse**

فصل پنجم : آشنايي با محيط **Word**

فهرست مطالب

فصل ششم : آشنايي با محيط **Excel**

فصل هفتم : آشنايي با محيط **Access**

فصل نهم : توانايي كار با ويروس ياب ها

تستايي با محيط **point الصدر Access**<br>فصل هشتم : آشنايي با محيط **Access**<br>فصل هشتم : آشنايي با محيط Power point الصدر با بين المحكم بالاستخدام بين المحكم بالاستخدام المحكم بالاستخدام ا<br>المحكم بين المحكم المحكم بين المحكم بين فصل دهم : توانايي برقراري ارتباط با اينترنت

چكيده

هدف از گذراندن اين دوره آشنايي با موسسات و آموزشگاه هاي آزاد زيرنظر سازمان فني و حرفه اي كشور وابسته به وزارت كار و امور اجتماعي ، خدمات قابل ارائه توسط اين موسسات ، نحوه جذب كارآموز ، برگزاري دوره و دوره هاي قابل ارائه توسط اين موسسات و همچنين آشنــايي با محيط هاي آموزشـي و نرم افـزارهايي كه احيانـاً در اين موسسـات مـورد استف<mark>اده قرار مي گيرند ، مي باشد</mark><br>موسسـات مـورد استف<mark>اده قرار مي گيرند ، مي باشد كه باشد كه باشد كه باشد كه باشد كه باشد كه باشد كه باشد كه باشد كه</mark><br>مي باشد كه باشد كه باشد كه باشد كه باشد كه باشد كه باشد كه

#### مقدمه

آموزشگاه هاي آزاد وابسته به فني و حرفه اي يكي از مهمترين متوليان آموزش نيروي انساني فنـي مي باشد كه امروزه نقش بسزايي در آموزش نيروي انسـاني متخصـص جهـت ورود بـه بـازار كـار و اشتغال زايي ايفا مي كند . اين موسسات با استفاده از سرمايه گذاري بخش خصوصي و نظارت سازمان آموزش فني و حرفه اي در دو بخش آزاد و كاردانش مشغول به فعاليت مي باشد كه پس از برگزاري آزمون مـدارك توسـط سازمان آموزش فني و حرفه اي صادر و به كارآموز ارائه مي گردد . لازم به ذكر است جهت ارتباط بين آموزشگاه <mark>ها و ساز</mark>مان فني و حرفه اي نياز به يک نرم افـزار يـا فرم هايي جهت آزمون و معرفي كارآموز بصورت دستي هي باشد كه امروزه با توجه به مكانيزه شدن كليه مراحل معرفي و آزمون كارآموز از طريق نرم افزار احساس نياز مـي شـود كـه تـا تمـامي ايـن مراحل بصورت مكانيزه انجام و قابل ارائه باشد . با توجه به اينكه نمون<mark>ه اي</mark> از اين نـرم افـزار توسـط متخصصين ارائه گرديده است ولي متاسفانه نرم افزارهاي ارائه شده هيچگونه ارث بري را از يک نرم افزار پويا و مهندسي شامل نمي باشد . بنابراين به عقيده اينجانب نياز احساس شـد<mark>دي نـ</mark>ـرم افــزاري ارائه گردد كه تمام اصول مهندسي را رعايت و مشكلات موجود در نرم افزارهاي قبلي برطرف نمايد

# فصل اول: معرفي محل كارآموزي

- 1-1 معرفي محل كارآموزي جايي كه من براي گذراندن واحد كارآموزي انتخاب نمودم آموزشگاه فني حرفه اي گنج نهان مي باشد من در تاريخ /7/ 28 1392 كارآموزي خود را در آن آموزشگاه شروع كردم و از گذراندن كارآموزي در آن آموزشگاه راضي بودم آن آموزشگاه در رشته هاي كامپيوتر - حسابداري – نقشه برداري – برق و .... فعاليت دارد كه پس از برگزاري كلاس ها ي رشته مورد نظر و برگزاري آزمون مدارك توسط سازمان فني و حرفه اي صادر و به كارآموز ارائه مي گردد. اين آموزشگاه ها مي تواند مكان فوق العاده اي براي كارآموزان باشد اين آموزشگاه داراي 3 سايت كامپيوتر و يک سايت برای رشته برق هست كه سايت ها مجهز به ويديو پروژكتور بودن و كار اساتيد را برای<br>ارائه درس به دانش آموزان راحت می كنند.<br>ارائه درس به دانش آموزان راحت می كنند. ارائه درس به دانش آموزان راحت مي كنند.

- 1-2 فعاليت هاي كلي محل كارآموزي

فعاليت هاي كلي محل كارآموزي من شامل: - 1 ارائه مدارك ديپلم در رشته هاي كامپيوتر – حسابداري – نقشه برداري و .... زير نظراداره فني حرفه اي - 2 ارائه مدرك بين المللي ICDL به هنرجويان - 3 برگزاري كلاس هاي خصوصي در رشته هاي موجود - 4 توافق با ادارات دولتي براي تدريس كامپيوتر به كارمندان آن اداره

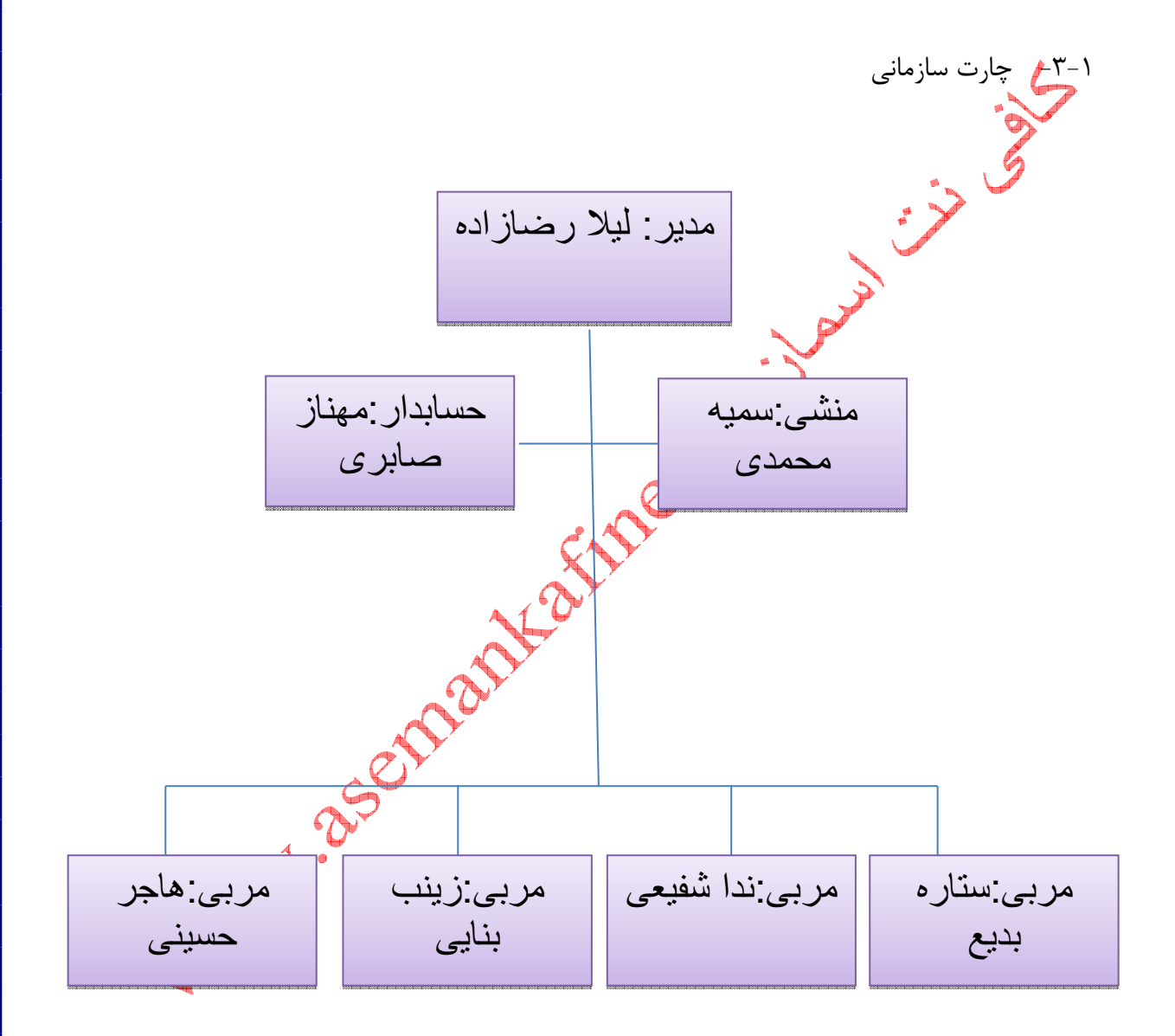

شكل ۱-۱ چارت سازماني آموزشگاه

- 1-4 فعاليت هاي كامپيوتري محل كارآموزي در اين آموزشگاه براي حسابرسي امور مالي از كامپيوتر استفاده مي شود كه از آن براي كنترل شهريه پرداختي دانش آموزان و حقوق اساتيد استفاده مي شود و همچنين براي آموزش دانش آموزان از كامپيوتر استفاده مي شود

> - 1-5 نرم افزارها و سخت افزار هاي موجود در محل كارآموزي: نرم افزارها عبارتند از:

Microsoft visual studio  $\cdots$  - SQL Server  $\cdots$  - Microsoft Office Adobe Photoshop CSA

نرم افزارهاي حسابداري و رشته برق و نقشه كشي هم موجود بود

سخت افزارهاي موجود عبارتند **از** : آموزشگاه از ۳ سايت كامپيوتر تشكيل شده است كه در هر كدام ۱۰ عدد كامپيوتر موجود مي باشد<br>و دو عدد كامپيوتر هم براى منشى و حسابلر بهجود است<br>و دو عدد كامپيوتر هم براى منشى و حسابلر بهجود است<br>است كه با است كامپيوتر مي باشد است و دو عدد كامپيوتر هم براي منشي و حسابدار موجود است

> $\overline{\phantom{a}}$ فصل گوم : مبانی كامپيوتر

تعريف كامپيوتر : كامپيوتر دستگاهي است كه از اجزاي الكترونيكي و الكترومكانيكي تشكيل شده است و بر اساس دستورالعملهايي كه دريافت ميكند ، كارها و عمليات گوناگوني را انجام ميدهد . آشنايي با مزاياي كامپيوتر : يك كامپيوتر از نظر عملكرد شبيه انسان است در هنگـام حـل يـك مسئله ، ابتدا انسان از طريق گوش ، چشم يـا حـواس پنجگانـه (بخـش ورودي) صـورت مسـئله را دريافت ميكند ، سپس صورت مسئله توسط مغز تجزي<mark>ه</mark> و تحليل شده (بخش پردازش) و پاسخ نيـز همين فرآيند صورت ميگيرد بطوري كه از طريق بخشهاي ورودي مانند صفحه كليد يا ماوس داده- ها وارد ميشوند و در بخش پردازش ، عمليات پردازش صورت گرفته و از طريق بخش خروجي نيـز اطلاعات به صورتهاي مختلف ارائه ميگردد .

مزيت سرعت (Speed (: كامپيوتر در مقايسه با انسان ميتواند كارها را بسـيار سـريع تـر انجـام دهد بطور مثال فرض كنيد كه ميخواهيد حقوق و دستمزد يك اداره را كه تعداد كارك<del>ان آ</del>ن صـد نفر ميباشد محاسبه كنيد . براي انجام اين كار بصورت دستي 4 الي 5 روز زمـان نيـاز اسـت ، امـا همين كار را كامپيوتر ميتواند در عرض چند دقيقه انجام دهد.

مزيت اطمينان (Reliability (: كامپيوترها بر خلاف انسانها ميتوانند كارهاي مختلف و با حجم زياد اطلاعاتي را با سرعت بالا ، دقت كافي و صحيح انجام دهند و هـيچ وقـت خسـته نمـي شـوند ،

احساس نارضايتي نميكنند و ميتوانند در شرايط كاري گوناگون و در زمانهاي طولاني كـار كننـد. كامپيوترها توانستند از بدو ايجاد، كارهاي مختلفي كه به آنها داده شده ، انجام دهنـد، بنـابراين در سپردن كارهاي جديد به آنها احتياط نميكنيم. اين عمل ناشي از اطمينان ما به كامپيوترهـا مـي - باشد. به عبارت ديگر واگذاري عمليات و وظايف مختلف به كامپيوتر ، ميزان قابليت اطمينـان مـا را

مزيت دقت (precision (: كامپيوترها ميتوانند محاسبات را با دقت بسيار بـالاتري نسـبت بـه انسان انجام دهند. براي مثال انسان ممكن است با تقسيم عدد 7 بر 3 عدد 33/2 را محاسبه نمايـد اما كامپيوتر ممكن است عددي به صورت ٢/٣٣٣٣٣ ارائه نمايد .

مزيت حافظه بالا : در حافظه كامپيوترها امكان ذخيره هر نوع اطلاعاتي وجود دارد و ظرفيت آنهـا تقريباً نامحدود است. اطلاعاتي كه در كاف<sup>ط</sup>له كامپيوتر ذخيره شده است تا زماني كه حافظـه دچـار مشكلي نگردد، هيچگاه فراموش نخواهد شد<mark>ر ك</mark>مميشه قابل بازيابي ميباشد .

آشنايي با انواع كامپيوترهاي شخصي :

به كامپيوترها نشان ميدهد .

كامپيوترهــا از نظــر قــدرت پــردازش بــه انــواع گونــاگوني همچــون ابــر كامپيوترهــا Super( (computers رايانههاي بزرگ (mainframe (، رايانههاي كوچك (Minicomputers (و ميكروكامپيوترها (Microcomputers (تقسيم ميشوند. ميكرو كامپيوترها رايانههايي هستند كه در مقياس كوچكترى نسبت به ساير رايانهه<mark>ا<sub>ي</sub>ي</mark> كه ذكر شد ساخته ميشوند و رايانههاي شخصـي (personal computer : pc) از ايـن گونـه هشمـتند . كامپيوترهاي شخصي در انواع روميزي (Desktop (و كيفـي مثـل Laptop يـا Notebook ساخته شدهاند .

كامپيوتر روميزي **(Desktop (**: به كامپيوترهاي شخصي كه بر روي ميز قرار ميگيرند و قابـل حمل نميباشند و معمولاً در محل كار يا در خانه بـر روي ميـز مـورد اسـتفاده قـرار مـي گيرنـد، كامپيوترهاي روميزي گفته ميشود.

كامپيوتر كيفي : براي اينكه در مسافرتها و به هنگام انتقال به نقطهاي، كامپيوتر همراه فرد باشد و يا اينكه در سمينارها و كنفرانسها افراد بتوانند از كامپيوتر خود اسـتفاده كننـد، بايـد از كـامپيوتر كيفـي يـا قابـل حمـل اسـتفاده نمـود. كامپيوترهـاي كيفـي يـا قابـل حمـل مثـل (Laptop يـا Notebook (همان قابليتهاي كامپيوترهـاي روميـزي را دارنـد و در سـاخت آنهـا از تكنولـوژي بالاتري استفاده شده ال<mark>ت</mark> زيرا آنها تمام اجزاي كامپيوترهاي روميزي را در اندازههاي بسيار كوچك دارا هستند.

آشنايي با علوم كامپيوتر دانش كامپيوتر از تلفيق علوم گوناگون بوجو<mark>د آم</mark>دو است علوم مربوط به كامپيوتر را ميتوان به سه دسته كلي به شرح زير تقسيم نمود . سخت افزار (Hardware) : به قسمتهاي فيزيكي و مكانيكي كه قابل لمس و مشاهده هســتند سخت افزار مي گويند. مانند مانيتور، صفحه كليد، برد الكترونيكي و ..<mark>. د</mark>انش سخت افزار با طرز كار بخشهاي الكترونيكي كامپيوتر سر و كار دارد . نرم افزار (Software) : به دستورالعملهايي كه در راستاي هدفي خاص نوشته <mark>شكو</mark>اند اصطلاحاً نرمافزار يا برنامه گفته ميشود مانند برنامه سيستم عامل ويندوز ، نرم افزار ويرايشگر word ، نـرم افزار صفحه گسترده Excel و ... ميان افزار (Firmware (: در برخي از قسمتهاي سختافزاري ، حافظهاي تعبيه ميشود كه نرم-

افزار لازم براي مديريت و شناسايي ابتدايي آن سختافزار ، بر روي آن نوشته شده است كـه بـه آن

ميان افزار گفته ميشود . بطور مثال به برنامههايي كه در حافظه فقط خوانـدني (ROM (ذخيـره شدهاند و در هنگام راهاندازي كامپيوتر اجرا ميشوند ميانافزار اطلاق ميگردد .

## فصل سوم : **DOS**

Lewis Captain

سيستم عامل **DOS**

سيستم عامل Disk opcrating system) DOS) الكين و سادهتـرين سيسـتم عامـل بـراي كامپيوترهاي PC ميباشد. سيستم عامل DOS نميتواند قابليتهاي سختافزاري سيستمهـاي امروزي را پشتيباني كند.

Flood is

آشنايي با مفهوم و كاربرد فايل در سيستم عامل **DOS**

فايل، به مجموعهاي از اطلاعات مرتبط به هم اطلاق ميشود كه بر روي ديسک ذخيره <mark>شبكه ب</mark>اشـد. اطلاعات كامپيوتر در فايلها ذخيره ميشوند. عمليات و دستورات لازم براي اجراي يك برنامه در يك فايل برنامه (file Program (ذخيره ميشود و اطلاعات ايجاد شده بوسيلة يـك برنامـه در يـك فايل داده ذخيره ميگردد .

وقتي با برنامهاي كار ميكنيد ، سيستم عامل دستورات ذخيره شده در فايلهـاي برنامـه را پـردازش مي كند. زماني كه كار با برنامه را تمام مي كنيد، معمولاً فايل داده بر روي ديسك ذخيره مي شود.

بطور كلي به مجموعة كامل و نامگذاري شده از اطلاعات مانند يك برنامه، مجموعهاي از داده به كار برده شده توسط برنامه يا يك سند ايجاد شده توسط كاربر، فايل گفته ميشود. فايل واحـد بنيـادي ذخيرهسازي است تا كامپيوترها بتوانند دو مجموعة اطلاعاتي را از همديگر تشخيص دهند. فايل يـا پرونده ميتواند حاوي هر نوع اطلاعاتي باشد. مثل يك نامه، فيلم، نمرات دانشآموزان يك كـلاس ،

صوت و … قوانين نامگذاري فايلها در سيستم عامل **DOS** هر فايل براي شناخته شدن و تفكيك از ساير فايلها داراي نامي است كه در سيستم عامل DOS از دو بخش تشكيل شده است . بخش اول : نام فايل (name file (است كـه حـداكثر مـي توانـد 8 كـاراكتر داشـته باشـد. ايـن كاراكترها مي توانند شامل حروف A تا $Z$ (كوچك يا بزرگ فرقي ندارد) ارقام • تــا ۹ و نشــانههـاي خاصي باشند. بعضي از كلمات خاص را نم<mark>ي(توان</mark> به عنوان نام فايل انتخاب كرد كـه عبارتنـد از : ١ .CON, NUL ،PRN،Lpt r،Lpt ،2 Lpt ،COM ۴،COM ۲،COM ، COM بخش دوم : پسوند فايل ميباشـد كـه اسـتفاده از آن اختيـاري اسـت. در DOS قسـمت پسـوند حداكثر ميتواند سه كاركتر را شامل شود. نشانههاي خاصي كه نم<mark>ي تكو</mark>ن از آنهـا در قسـمت نـام و پسوند استفاده كرد عبارتند از : ^ \$ ~ ! # % & \_̄ } { ( ) @ ̧ بين نام و پسوند فايل از كاركتر نقطه «.» استفاده ميشود. براي مثال چند نمونه فا<mark>يل مجاز عبارتند</mark>  $SAMPLE$ .  $SINPLE$ .  $SIN$   $SCH$ .  $H S$   $S.$   $TEST$ .  $txt : y$ در نامگذاري فايلها بهتر است كه نام فايل با محتواي آن متناسب باشد و پسوند نيز طـوري انتخـاب شود كه به شما در تشخيص نوع فايل كمك نمايد. مثلاً LTR.Ail ميتواند براي ذخيرة يـك نامـه استفاده شود.

برخي پسوندهاي متداول عبارتند از :

Txt : براي متن rpt : براي گزارش dat : براي فايل داده doc : براي فايل سند Itr : براي فايل نامه rtf : فايلهاي متن برخي از پسونههاي متداول كه نشانگر نوع فايل هستند عبارتند از : فايلهاي فيلم : mov, avi, mpg, mpeg فايل هاي ضوتي : mav, mp۳, ra گرافيكي فايلهاي : bmp, jpg, jpeg, gif dbf : فايلهاي بانك اطلاعاتي htm ,Html : فايلهاي صفحات وب آشنايي با فايلهاي اجرايي در سيستم عامل **DOS** فايل اجرايي به فايلي گفته ميشود كه اگر نام آن را در مقابل اعلان DOS نوشته و كليد Enter را فشار دهيم، اجرا گردد و عمليات خاصي را انجام دهد. فايلهاي اجرايي معمـولاً داراي پسـوندهاي account . bat ,basic.exe,command. com مثال بطور .هستند bat و com,exe فايلهاي اجرايي هستند. هر نرمافزاري كه توليد ميشود ممكن است از دهها و صدها فايل تشكيل شده باشد اما براي اجراي اين نرمافزار بصورت مستقيم در محيط DOS بايد حداقل يك فايل با پسوند exe يا com وجود

داشته باشد.

دايركتوري، مفهوم و كاربرد آن

دايركتوري يا فهرست، يك واحد منطقي براي ذخيرهسازي گروهي از فايلها و فهرستهاي مربوط به يكديگر بر روي ديسك ميباشد. يك ديسك شبيه يك كمد نگهداري فايلها است. كمـد فايلهـا داراي پوشـه هـايي اسـت كـه حـاوي گروهي از فايلهاست. اين پوشهها در عالم كامپيوتر دايركتوري ناميده ميشـوند. دايركتوريهـا كمـك ميكنند تا بتوانيم فايلها را طبقهبندي كنيم و هر گروه از آنها را كه در ارتباط با يكـديگر هسـتند، در يك دايركتوري جداگانه قرار دهيم. ذخيرة گروهي از فايلها در دايركتوريهاي مختلف، پيدا كردن فايلها را آسـان مـيسـازد. دايركتورهـا ظرفيت ثابت و محدودي ندارند. ميتوان فايلها و دايركتوريهاي ديگري در يـك دايركتـوري ايجـاد كرد. دايركتوري كه در داخل يك دايركتوري ذخيره مي شود زيـر دايركتـوري (subdirectory) ناميده ميشود. دايركتوريها ساختار درختي دارنـد يعنـي هـر ديسـك بـا يـك دايركتـوري بـه نـام دايركتوري ريشه (Root directory) شروع مي شـود. كليــهٔ دايركتوريهـا و فايـل هـاي بعــدي از دايركتوري ريشه انشعاب پيدا ميكند. در ساختار گرختي؛ دايركتوري به منزله شاخه و فايـلهـا بـه منزله برگ درخت هستند. دايركتوري ريشه با علامت «\» مميز برعكس (slash back (نشان داده ميشود. قواعد نامگذاري دايركتوريها همانند فايلهاست و درنامگذاري دايركتوريها معمولاً از پسوند استفاده نمـي شـود. شـكل

زير يك ساختار درختي از دايركتوريها را نشان ميدهد.

مسير چيست ؟

همانطور كه گفته شد ، فهرست ريشه با علامت «\» نشان داده ميشود. براي دسترسي به يك فايل در دايركتوريِ مشخص در يك ديسك گردان، بايد مسـير (path (آن فايـل را كـه مجموعـه اي از اسامي دايركتوريهاست به دنبال هم نوشت و آنها را با يك علامت «\» از هم جدا كرد. براي مثال در سـاختار شـكل (۱-۱۰) بـراي رسـيدن بـه فايـل Edit.com بايـد مسـير زيـر را مشـخص كـرد. \Windows\command\Edit.com

عبارت بالا بـه فايـل com.Edit از دايركتـوري command كـه در دايركتـوري Windows ريشه واقع است اشاره مينمايد.

دايركتوري جاري

اگر در هنگام اجراي فرمان، مسير براي DOS تعيين نشود آن فرمان در ايركتـوري جـاري اعمـال

ميشود. دايركتوري كه شما در داخل آن هستيد دايركتوري جاري يا فهرست جاري ناميده ميشود.

# فصل چهارم : **windows**

### ويژگيهاي سيستم عامل ويندوز **XP**

اولــين نســخة سيســتم عامــل وينــدوز در ســال 1995 توســط شــركت مايكروســافت و بــا اســم 95windows ارائه شد. و اكنون ويندوز XP جديدترين و قويترين نسخه از ويندوز مياكروسافت عرضه شده است. XP مخفف Experience ميباشد.

مايكروسافت، ويندوز XP را بر اساس ويندوز 2000 ساخته است كه خود يك نسخة قـوي وينـدوز ميباشد و بدين دليل؛ ويندوز XP داراي محيط سيستمي مستحكم و قويتري نسـبت بـه وينـدوز Me يا ويندوز 98 فراهم ميكند. توجه كنيد كه مشكلات نسخههاي قبلي ويندوز همگي به دليـل ضعف ويندوز نيست.

در ويندوز XP شما قادر هستيد همة برنامههاي قديمي خود را اجـرا كنيـد. وينـدوز XP در ايـن مورد يك روش سازگاري ويژهاي را در پيش ميگيرد. ويندوز XP ميتواند بر روي كامپيوترهاي پنتيوم 233 به بالا و بـا RAM حـداقل 64 مگابايـت و هارد حداقل IGB نصب شود. ويندوز XP درنسخههاي زيادي ارائـه مـي شـود از قبيـل professional ، Hom Edition ، Hom نسخة دو اما XP based Advanced server ،Server edition XP-based Edition و professional از همه متـداولتر هسـتند. نسـخة home xp windows بـراي خانه و شركتهاي كوچك طراحي شده است. مـي توانيكا windows xp home را روي وينـدوز 98 و ويندوز me نصب كنيد .

windows xp professional نسخة پيشرفته ميباشد و براي شركتهاي بزرگتر طراحي شده است. ويندوز xp نگارش professional را مـي تـوان روي وينـدوز 98 ، وينـدوز Me ، وينـدوز NT، ويندوز 2000 و home xp windows نصب كرد. ويندوز xp همانند نسل گذشتة خود و قويتر از آنهـا ؛ مـديريت كـل سيسـتم كـامپيوتر از قبيـل

مانيتور، صفحه كليد، درايوها، حافظهها و ... را بر عهده دارد و داراي رابط گرافيكي كاربر :GUT( (Interface user Graphical ميباشد. اين رابط به كاربر امكان ميدهد تا كامپيوتر خـود را با استفاده از ماوس ، پنجرهها و نمادهاي گرافيكي (آيكنها) كنترل نمايد.

ويندوز xp نيز همانند نسلهاي گذشته، داراي برنامههاي جانبي بسياري ميباشد كه برنامـه هـاي خدماتي براي حفظ و نگهداري ديسك سخت، نرمافزار اتصال بـه اينترنـت، مرورگـر و ب و ... از آن جمله هستند.

نحو ه شروع به كار ويندوز **XP**

در بيشتر سيستمها ويندوز xp به طور خودكار پس از روشن شدن كامپيوتر، شروع به كار ميكنـد. اگر كامپيوتر شما براي بيش از يك كاربر تنظيم شده باشد شكلي مانند شكل زير ظاهر ميشود تا با كليك نام كاربردي خود وارد سيستم شويد.

مفاهيم مقدماتي ويندوز براي كار در محيط ويندوز XD بهتر است. با چند مفهوم آشنا شويم كه به شرح ذيل مسمى باشند : دسك تاپ : **(Desktop (** ويندوز xp همانند پيشينيان خود صفحة مانيتور را به صورت ميز كـار (desktop (مـورد اشـاره

قرار ميدهد. desktop يك ناحية كاري است كه برنامهها را ميتـوان در آنجـا ديـد. Desktop ميتواند پنجرهها ، آيكنها و taskbar را بر روي خود جاي دهد.

نوار وظيفه **(taskbar (**

نوار وظيفه سطري است كه معمولاً در پايين صفحهٔ مـانيتور ظـاهر مـيشـود. و بـلاوي آن دكمـهٔ start و دكمههاي پنجرههاي باز قرار دارد. همچنين taskbar ميتواند ميان برهايي براي برنامه- هاي دلخواه مانند explorer Internet و ... را در خود جاي دهد. در بخـش اختصاصـي كـردن taskbar به مطالعة دقيقتر خواهيم پرداخت.

به طور كلي نوار وظيفه داراي چند بخش به صورت شكل زير ميباشد :

دكم ه **start** : اين دكمه در سمن چپ نوار وظيفه قرار دارد. با كليك بر روي ايـن دكمـه منـويي ظاهر ميشود كه ميتوان از طريق آن مواردي از قبيل اجراي برنامهها، بـاز كـردن فايـل هـا، تغييـر تنظيمات سيستم، پيدا كردن فايلها و پوشهها ، خروج از ويندوز (shut down) و ... **manager Task** : هر پنجرهاي كه بر روي desktop باز باشد دكمهاي بـراي آن در ناحيـة Task manager قرار مي<sup>گي</sup>برد. ناحي ه **toolbar** : در اين ناحيه ميتواند يك يا چند آيكن ميانبر ، براي اجراي سـريع برنامـه هـا قرار گيرد.

ناحي ه **tray system** : در اين ناحيه ايكني براي برنامههاي ساكن در حافظه قرار ميگيـرد كـه آيكن ساعت نيز در اين ناحيه <mark>ه</mark>يب<del>ا</del>شد

آيكن **(Icon (**

هر ايكن يك تصوير كوچك ميباشد. ويندوز xp آيكنهاي مختفي براي نشان دادن برنامهها، فايل- ها و دستورات بكار مىبرد. زمانى كه بر روى آيكن ً بلا<mark>ماوس</mark> دوبار كليك شـود يـا بـر روى آن كليـد Enter فشرده شود اتفاقي رخ خواهد داد .

بكارگيري ماوس

از آنجا كه محيط ويندوز يك محيط گرافيكي است براي انجام كارها اغلب از م<mark>اوس</mark> استفاده ميشود كه برخي از اعمال آن توضيح داده ميشود.

●**Click** : در حالي كه اشارهگر ماوس روي موضوع مورد نظر قرا ردارد اگر كليد سمت چپ ماوس

را فشرده و رها كنيد اين عمل را كليك كردن (clicking (ميگويند. عمل كليـك بـراي انتخـاب آيكن، انتخاب منو، انتخاب يك فرمان از منو، انتخاب يك گزينه از پنجرة مكالمه و ... بكار ميرود.

● **click double** : دو بار فشردن و رها كردن كليد سمت چپ ماوس در حـالي كـه اشـاره گـر ماوس بر روي موضوع مورد نظر قرار دارد را click double يا دو بار كليك ميگويند. انجام ايـن عمل روي يك آيكن يا نام فايل باعث اجراي برنامه كاربردي مرتبط با آن ميگردد.

● **click Right** : انتخاب موضوع مورد نظر از طريق ماوس و پايين نگـه داشـتن دكمـة سـمت

چپ ماوس و حركت دادن اشارهگر ماوس به محل مورد نظر و سپس رها كردن كليـد سـمت چـپ ماوس را عمل drop and drag يا كشيدن و رها كردن گويند كه مـا بعـد از ايـن آن را drag خواهيم گفت. توجه كنيد كه شما ميتوانيد با كليـد سـمت راسـت مـاوس هـم موضـوعي را درك نماييد.

### فايلها

فايل مجموعهاي از اطلاعات ميباشد كه كامپيوتر ميتواند با آن كـار كنـد. فايـل هـا بـر چنـد نـوع هستند. فايل برنامه ؛ محتوايش دستوراتي اسك كه به كامپيوتر ميگويد كه چه كاري انجـام دهـد. فايل داده ؛ در برگيرندهٔ اطلاعاتي است كه شا آن را ايجاد ميكنيد .

هر فايل در كامپيوتر داراي نامي است. بسياري از نامهاي فايل، داراي پسوند تا حـداكثر سـه حـرف<br>هستند كه اين پسوند معمولاً نوع فايل را تعيين <sub>مى</sub>كند.<br>هستند كه اين پسوند معمولاً نوع فايل را تعيين <sub>مى</sub>كند. هستند كه اين پسوند معمولاً نوع فايل را تعيين ميكند.

## فصل پنجم : **word**

مقدمه

روزانه چندين هزار تن در حال نوشته شدن ميباشد كه اين متنها برخي نامههاي اداري، برخي متن كتاب، برخي متن روزنامه و هزاران برخي ديگر ميباشد. و در اين خصوص هزاران نفر به تايپ آنها مشغول *ه*سبتند اگر به خاطر داشته باشيد قبلاً متون؛ توسط ماشين تحريرهاي مكانيكي تايپ ميشدند سرعت كم، سر و صداي زياد، عدم امكان ويرايش ، عدم داشتن حافظه؛ عدم داشتن فونتهاي مختلف و ... از معايب آنها بود. امروزه كامپيوترها به كمك تايپيستها آمدهاند. نرمافزارهاي ويژة تايپ متون فارسي و انگليسي با كارآيي بالا و ويژهاي كه دارند كار تايپ را سريع و آسان نمودهاند. تعريف واژهپرداز نرمافزارهايي كه براي نوشتن متون فارسي و انگليسي همراه با قابليتهايي برلاي صفحهآرايي ، انتقال ، فرمول چيني ، كشيدن جدول ، كشيدن نمودارها و بسياري ديگر از قابليتهاي مختلف ميباشند؛ واژهپرداز (Processor Word (ناميده ميشوند.

#### **MS WORD** واژهپرداز

واژه پرداز WORD يكي از واژهپردازهاي بسيار قوي ميباشد كه توسط شركت مايكروسافت در نسخههاي مختلف ارائه شده است. از نسخههاي معروف آن ، 6 ، 97 2000 ميباشد و جديدترين نسخة آن XP WORD ميباشد.

كه در اين تاب امكانات نسخه XP بر اساس استاندارد سازمان آموزش فني و حرفهاي توضيح داده خواهد شد. اما شما مي توانيد با همين كتاب از نسخه ۹۷ و ۲۰۰۰ نيز استفاده نماييد.

### اصول كار با محيط واژهپرداز **WORD MS**

براي اجراي نرمافزار WORD منوي Start را باز كرده و به Programs All اشاره كـرده و از زير منوي آن بر روي Microsoft Word كليك نماييد. تذكر : اگر بخواهيد قسمت سمت راست (Task pan) را مشاهده نكنيد از منوي view گزينـهٔ Pan Task را غيرفعال كنيد. در قسمت pan Task فرمانهاي متداول قابل دسترسي هستند . نوار منو

براي كار در محيط يک نرمافزار نياز به دستوراتي است كه بايد آنها را صادر كنيم تا كار مـورد نظـر انجام شود. در اكثر نرمافزارها اين دستورات لنركاخل زير منوهـاي نـوار منـو (Menu bar) قـرار دارند. براي مثال نوار منو و منوي File به همراه زير گزينههاي آن در شكل زيـر نشـان داده شـده است .

توجه داشته باشيد كه دستورات مرتبط بـه هـم در داخـل يكـي از منوهـا قـرار دارنـد بطـور مثـال دستورات مربوط به ويرايش در منوي Edit و دستورات مربوط به فايل در منوي File قرار دارند. نوار ابزار استاندارد

واژهپرداز WORD دارای نوار ابزارهای مختلفی است اما عمومیترین آنها نوار ابزار ا $\,$ باشد. ابزارهاي موجود در اين نوار ابزار معادل برخي از دستورات پر كاربرد واقع در نوار منو ميباشد

نوار ابزار قالببندي

.

به عملياتي نظير چيده شدن متن از چپ به راست ، رنگ قلم ، نوع قلم ، اندازه قلـم و نظـاير اينهـا عمليات قالببندي (Formating (اطلاق ميگردد كه در نوشتن هر متني؛ شما نياز به استفاده از آنها را پيدا مي كنيد. پر استفادهترين دستورات قالببندي در نواري به اســم نـوار ابـزار قالـببنــدي (Formating toolbar) قرار داده شده است كه در شكل زير آن را ملاحظه ميكنيد.

كار با صفحه كليد در محيط **WORD** معمولاً بر روي صفحه كليدها حروف لاتين و برخي نشانهها قرار دارند . در اينجا برخـي از كارهـاي بسيار متداول صفحه كليد را ذكر ميكنيم.

● براي تايپ فارسي باي<mark>د</mark> صفحه كليد را از حالت انگليسي به حالت فرسي تبديل كنيد براي اين كار ميتوانيد از تركيب كليدهاي Shift + Alt يا Shift + Ctrl سمت راست استفاده كنيـد و بـراي انتقال صفحه كليد از حالت فارسي به حالت انگليسي كافي است از تركيب كليدهاي Shift + Alt يا Shift + Ctrl سمت چپ استفاده نماييد.

- براي ايجاد فاصلة خالي از كليد Spacebar استفاده نماييد.
- براي رد كردن يك سطر خالي كافي است كليد Enter را فشار دهيد ضمناً كليد Enter بـراي اتمام پاراگراف نيز استفاده ميشود.
- در هنگـام تايـپ فارسـي بـراي حـذف كـاراكتر سـمت راسـت مكـان نمـا كـافي اسـت كليـد Backspace فشرده شود اما در هنگام تايپ لاتين براي حذف كاراكتر سـمت چـپ مكـان نمـا كليد Backspace فشرده ميشود.
- در هنگام تايپ فارسي يا لاتين براي حذف كـاركتري كـه مكـان نمـا روي آن قـرار دارد از كليـد Delete استفاده ميشود.
- اگر منوها را مشاهده كنيد حرفي از نام آنها در زيرش خطي دارد براي باز كردن منوي مورد نظر با صفحه كليد ؛ كافي است كليد Alt را نگه داشته و حروف زير خطدار را فشار دهيم .

● فشردن كليد tab باعث پرش مكاننما به تعداد تعريف شده ميگردد. طريقه تعريف فاصلة پرش رادر درس مربوطه خواهيم خواند.

فصل ششم : **EXCEL**

آشنايي با تعريف صفحه گسترده صفحه گسترده (spread sheet)، به صفحهاي كه جدولبندي شده است اطـلاق مـيشـود بـه طوري كه هر خانه اين جدول كه خانه يا سل (cell (يـا سـلول نيـز بـه آن گفتـه مـي شـود داراي مختصات منحصر به فردي ميباشد.

برنامه صفحه گسترده، برنامهاي كاربردي است كه هر فايل آن از چندين صفحهٔ جدولبندي شده تشكيل شده است و برنامه صفحه گسترده معمولاً براي بودجه<mark>شد</mark>يهـا ، پـيشبينـيهـا و كارهـاي مربوط به اور مالي به كار ميرود. اين نرمافزار مقادير دادهاي را با است<mark>فاده از خان</mark>هها سازمان ميدهد. برنامه صفحه گسترده ، معمولاً قابليتهاي گرافيكي را براي خروجي و انـواع متعـددي گزينـه هـاي قالببندي براي متن، مقادير عددي و ويژگيهاي گراف و نمودار را فراهم ميسازد. آشنايي با انواع صفحه گستردهها

امروزه نرمافزارهاي مختلفي بر اساس صفحه گسترده طراحي شدهاند تا جايي صفحه گسـترده هـاي دستي مانند صفحه گستردههاي حسابداري ، صفحه گستردههاي كنترل پروژه و صـفحه گسـترده - هاي آماري را بگيرند. نرمافزارهاي معروف كه از صفحه گسترده استفاده ميكنند عبارتند از : 1- كواتروپرو (Quatroporo (

- 2- لوتوس (Lotus (
	- 3- اكسل (Excel (
	- Ms Project f
		- $Spss \Delta$

اكسل يكي از معروفترين صفحه گستردههاست. ايـن نـرم افـزار متعلـق بـه مجموعـه نـرم افزارهـاي Office Microsoft ميباشد و توسط شركت مايكروسافت توليد شده است .

### آشنايي با كاربردهاي صفحه گسترده

عملياتي كه براي انجام آنها به صورت دستي از صفحه گستردهها استفاده ميشـود مـي تـوان بـراي انجام آنها از نرمافزارهاي صفحه گسترد<mark>هراستفاده نم</mark>ود. به طور كلي برخي از كاربردهاي صفحه گستر<mark>كه به</mark> صورت زير است :

- خودكار كردن كارهاي مالي
	- خودكار كردن كارهاي حسابداري
- پيشبينيهاي تجاري با استفاده از دادههاي موجود
	- كنترل موجودي انبار
	- مديريت طلبهاي مالي
	- مديريت بدهكاريهاي مالي
- ترسيم انواع نمودارهاي مورد نياز بر اساس دادههاي موجود

### نحوه اجرا و خروج از **EXCEL**

براي اجراي نرمافزار اكسل از منوي Start بر روي Programs All كليك كرده و از منوي ظاهر شده، بر روي آيكن ميانبر Excel Microsoft كليك نماييد.

براي خروج از اكسل از منوي File گزينه Exit را كليك نماييد و يا اينكه بر روي دكمـه Close در پنجره اصلي اكسل كليك كنيد.

آشنايي با اصطلاحات و تعاريف اولية صفحه گسترده

صفحه كاري (worksheet) : صفحه كاري شبكهاي از خانهها يا سل&ا ميباشد. به عبارت ديگـر صفحه كاري عبارت است از صفحهاي كه سطح آن جدولبنـدي شـده اسـت . در هـر خانـه از ايـن جدول ميتوان اعداد ، متن و فرمول قرا ردارد. در صفحات كاري ميتوان شيهـاي گرافيكـي ماننـد نمودارها، تصاوير ، خطوط و ... را ذخيره نمود.

به طور پيش فرض، وقتي اكسل را اجرا ميكنيد داراي سـه صـفحه كـاري بـه نامهـاي 1Sheet، 2Sheet ،3 Sheet مـيباشـند . توجـه كنيـد كـه صـفحه كـاري را WorkSheet يـا شـيت (Sheet (نيز مينامند.

فايل صفحه گسترده **(Workbook (** وقتي كه شما در اكسل در صفحات كاري، اطلاعاتي وارد ميكنيد و سپس آن را ذخيـره مـي كنيـد فايلي به نام دلخواه شما و با پسوند xls. ايجاد ميگردد. به طور مثال اگر نام فايل را AMAR قرار داده باشيد نام كامل آن AMAR.xls خواهد بود . در اكسل هر فايل صفحه گسترده شامل صفحات كاري است و همانند پوشهاي است كه صفحاتي در داخل آن قرار داده شده اسن و در اصطلاح Worhbook ناميده ميشود. سطر

هر صفحه كاري از جدول تشكيل شده است كه ره رديف افقي از اين جـدول يـا شـبكه يـك سـطر خوانده ميشود. سطرهاي صفحه كاري با اعداد ،3 ،2 1 و ... نامگذاري ميشوند. ستون

به هر يك از رديف يا ستون عمودي از جدول در صفحه كاري يك ستون گفته ميشود. ستونهـاي صفحه كاري با حروف A ، B ، C ، ...... Z و بعد از Z ستونها با دو حرف مانند AA ، AB ، AC و ....... تا AZ و سپس BA ، BB و ....... تا BZ و ........ نامگذاري ميشوند. آخرين ستون هـر صـفحه كاري داراي نام IV ميباشد.

توجه كنيد كه براي مشاهده سطرها و ستونهايي كـه در صـفحه مـانيتور ديـده نمـي شـوند بايـد از نوارهاي مرورگر افقي و عمودي استفاده نماييد .

خانه يا سلول **(cell (** ميدانيد كه هر جدول ار تعدادي خانه تشك<mark>يل شد</mark>ه است. به عبارت ديگر بـه محـل تلاقـي يكـي از سطرها با يكي از ستونها در هر جدول يك خانه يا سلول اطلاق ميشود. هر خانه مـيتوانـد اعـداد ، متن ، تاريخ و فرمولها را در خود جاي دهد. آدرس خانه هر خانه در محل تلاقي سطر و ستون قرار دارد . هر خانه در صفحه كاري بـا آدرس منحصـر بفـرد

خود از ساير خانهها متمايز ميگردد. آدرس هر خانه از نام ستون به همراه شمار<mark>ه سطر</mark> گذرنـده از آن خانه تعيين ميشود. براي مثال 5C نشاندهنده خانهاي است كه در ستون سوم (يا ستون C (و سطر پنجم قرار دارد .

خانه فعال

زماني كه خانهاي با ماوس كليك ميشود يا با استفاده از كليدهاي جهتي حركـت كـرده و بـر روي خانهاي قرار ميگيريم به آن خانه ، خانه فعال اطلاق ميشود. خانهاي كه فعـال اسـت آدرس آن در كادر Name درج ميشود.

شناسايي اصول كار با ابزار و نوارهاي موجود در محيط **EXCEL**

محيط EXCEL از نوار عنوان، نوار منو، نوارهاي ابزار و نوار pan task تشكيل شده است. نوار عنوان **(Bar Title (**: نوار عنوان، نواري است كه در بالاترين قسمت پنجره اكسل قرار دارد. در قسمت سمت چپ اين نوار، آيكن برنامه اكسل و در كنار آن عنوان Excel Microsoft قـرار دارد. و اگر پنجره فايل ماكزيمم شده باشد در كنار Excel Microsoft نـام فايـل جـاري ديـده ميشود. در قسمت سمت راس<mark>ب</mark> نوار عنوان دكمـههـاي Maximise/Restore,Minimize و Close قرار دارد.

نوار منو **(bar menu (**: نوار منو به طور پيش فرض بعد از نوار عنوان قرار دارد. بـا كليـك بـر روي هر يك از عناوين نوار منو، زير منوي ان ظاهر مي شود كه شامل تعدادي گزينه است. با انتخاب<br>هر يك از گزينهها مي توان كار خاصي انجام داد.<br>هر يك از گزينهها مي توان كار خاصي انجام داد. هر يك از گزينهها ميتوان كار خاصي انجام داد.

## فصل هفتم : **Access**

آشنايي با مفهوم و كاربرد بانك اطلاعاتي

جمعآوري و سازماندهي اطلاعات در مورد يك موضوع را پايگاه داده يا بانك اطلاعاتي مينامند. براي مثال اگر موضوع انسان باشد ، در يك اداره جمعآوري و سازماندهي اطلاعات كاركنان از قبيل نام، نام خانوادگي، ميزان تحصيلات، سن، تعداد فرزندان و ... باعث بوجود آمدن پايگاه داده در مورد كاركنان اداره ميگردد.

يك پايگاه داده به نحوي سازماندهي ميشود كه بتوان اطلاعات مورد نظر را از آن استخراج نمود. براي مثال در پايگاه داده كاركنان، ميتوانيد افراد با سابقه كار بيش از 15 سال را سريعاً استخراج

نماييد. ضمناً در يك پايگاه داده ميتوان اطلاعات جديد را وارد كرد. به عنوان مثال در صورت استخدام يك فرد جديد در اداره ميتوان مشخصات آن فرد را به پايگاه داده اضافه نمود.

آشنايي با تعاري ف

در هنگام كار با بانك اطلاعاتي نياز به اشنايي با مفاهيمي از قبيل فايل، ركورد، فيلد و پايگاه داده داريد كه در اين قسمت آنها را بررسي خواهيم كرد . ركوردها و فيلدها

بانك اطلاعاتي از جمعآوري اطلاعات يك موجود (Entity (مانند انسان، گياه و يا قطعات توليد يك كارخانه و غيره بوجود ميآيد. در بانك اطلاعاتي ، مشخصات مربوط به موجوديت نگهداري مي- شود. براي مثال مشخصات مربوط به انسان مي تواند شامل جنسيت، سن، نام، نامخانوادگي، آدرس محل سكونت، شغل، سابقه كار، وضحيت تأهل و … باشدو مشخصات مربوط به يک قطعه توليدي كارخانه ميتواند دربرگيرندهٔ نام، شماره قطعه، طول ، عرض ، ارتفاع، تاريخ ساخت و … باشد. اطلاعات موجود درباره يك موجوديت به كوچكترين اجزا تقسيم ميشوند و هر يك از اين اجزا در فيلد مخصوص به خود قرار ميگيرد.

- فيلد : اطلاعات جزئي مربوط به يك موجوديت فيلد ناميده ميشود. در مورد انسان فيلدهاي نام، نام خانوادگي، وضعيت تأهل، سطح تحصيلات و ... را ميتوان ذكر كرد. ● ركورد : به مجموعه اطلاعات مربوط به يك موجوديت ركورد گفته ميشود. به عبارت ديگـر بـه مجموعهاي از فيلدهاي مربوط به يك موجوديت يك ركورد اطلاق ميگردد. ● جدول : به مجموعهاي از ركوردها كه داراي فيلدهاي يكسان هستند جدول گفته ميشود.
	- پايگاه داده : يك پايگاه داده اطلاعاتي است كه از يك يا چند جدول تشكيل ميشود.

اصول كار با اجزاء پايگاه داده **Access**

مايكروسافت، اكسس اجزاء مختلف جهت مديريت دادهها استفاده مـي كنـد. يكـي از اجـزاء اكسـس جدول است. ساير اجزاء اكسس عبارتند از : فرم، گزارش ،پرس و جو، ماكروو ماجول. ● جدول : جدول براي ذخيره داده استفاده ميشود. هر جدول شامل اطلاعاتي دربارة يك موضـوع يا موجوديت خاص از قبيل كارمندان، مشـتريها، دانـش آمـوزان و ... اسـت. جـداول شـامل ف يلـدها (ستونها) هستند كه انواع مختلف داده از قبيل نام، نام خانوادگي يا آدرس دانشآموز را در بردارند و ركوردها (سطرها) كه همة اطلاعات دربارة يك نمونة خاص مانند يك دانشآموز خاص بهنام حسن را جمعآوري ميكنند. در يك جدول ميتوان يك كليد اوليه (يك يا چند فيلد كه براي هر ركـورد يك مقدار منحصر بفرد دارد) و يك يا چند ايندكس روي هر جدول به منظور جسـتجو و بازاريـابي سريعتر دادهها تعريف نمود.

● فرم **(Form (**: نرمافزار اكسس همانند ديگر نرمافزارهاي مديريت پايگاه داده، امكان مشاهده يا ورود اطلاعــات را كــه بــه روش هــاي Datasheet و فــرم امكــانپــذير مــيســازد. در حالــت Datasheet اطلاعات در ستونها (فيلدها) و سطرها (ركوردها) نمايش داده مـي شـود. ايـن روش نمايش شبيه صفحات گسترده مانند اكسل ميباشد. شكل زير يـك پايگـاه دادة نمونـه را در حالـت نمايش Datasheet نشان مے دھد.

حالت نمايش فرم بر خلاف نمايش Datasheet معمولاً توسط كاربرد طراحـي مـي شـود و بـراي ورود يا نمايش دادهها يا كنترل اجراي برنامهها بكار ميرود.

فرمها به منظور بهينهسازي نمايش اطلاعاتي كه برنامه از جداول يا پرس و جوها استخراج مي *كنـ*د بكار ميرود. به عبارت ديگر حالت نمايش فرم، موجب تسهيل در خواندن اطلاعات پايگاه داده مـي - شود. در حالت فرم ميتوان فيلدها را در موقعيتهاي مناسب و يا قاب مناسب به نمايش درآورد. ● گزارش **(report (**

توسط گزارش (report (ميتوان در مورد اطلاعات انتخاب شده محاسبات انجام داد. آنها را خلاصه بندي نمود يا اينكه آنها را قالببندي نمود. براي مثال ميتوانيد گزارش كارمندان داراي حداكثر 10 سال سابقه كار را از يك بانك اطلاعاتي تهيه نمايد و آن را نمايش داده يا چاپ كنيد.

● پرس و جو **(Query (**

توسط پرس و جو ميتوان دادههايي از يک يا چند جدول را نمايش داد. توسط اجراي پـرسو جـو ، شما ميتوانيد در كادر محاورهاي كه ظاهر ميشود دادههاي مورد نظر خود را درخواست كنيـد. بـه طور مثال ميت<mark>وان</mark>يد تعيين كنيد تا تاريخ ٩٢/۵/١ به طور كلي از پرس و جوها بـه منظـور انتخـاب ، بروزرساني، درج يا حذف دادهها ميتوان استفاده كرد. همچنين ميتوان توسط پرس و جو جـدولي از جدول فعلي ايجاد كرد.

● ماكرو **(macro (**

ماكرو ساختار تعريف شدهٔ تعريف شدهٔ يك فسكوري يا چند دستوري ميباشد و براي انجام كاري در مواقع معين طراحي ميشود. به طور مثال ميتوان ماكرويي طرح كرد كـه در هنگـام انتخـاب يـك دكمه از فرم اصلي، فرم ديگري را باز كند. از ماكروها مىتوان براى باز كردن و اجراى پـرس و جوهـا، بـاز كـردن جـداول يـا چـاپ و نمـايش<br>۱۰۶ـشات استفاده كرد.<br>۱۰

گزارشات استفاده كرد.

● ماجول

يك ماجول شامل روالهايي است كه با استفاده از Visual Basic for application) VBA) نوشته ميشود. توسط برنامهنويسي در ماجول ميتوان روند اجراي كار را كنترل نمود. اجراي نرمافزار **Access**

نرمافزار Access كه از مجموعه نرمافزارهاي office ميباشد براي مديريت پايگـاه داده طراحـي شده است. براي اجراي اين نرمافزار از طريق

 Start| All Programs| Microsoft Access محيط نرمافزار اكسس شبيه ساير نرمافزارهاي مجموعة آفيس ميباشد. شما ميتوانيد منوها و نـوار ابزار استاندارد، را ملاحظه كنيد. همچون Taskpan در سمت راست محـيط اكسـس بـاز كـردن<br>(open<sub>da</sub>ffle) . ايجاد فايل جديد (New) و ... را تـسهيل مى يخـيـد.<br>تحريم .<br>المستعمل المستعمل المستعمل المستعمل المستعمل المستعمل المستعمل ال (open a file) ، ايجاد فايل جديد (New) و ... را تسهيل ميبخشد.

# فصل هشتم : **Point Power**

## آشنايي با كاربرد و ويژگيهاي **Point Power**

نرم افزار Point Power يكي از پركاربردترين نرمافزارها براي ارائه اطلاعات در مورد يك موضوع به صورت نمايشي ميباشد.

روز<mark>انه ا</mark>شخاص گوناگون در سراسر دنيا مشغول توضيح و ارائه مطالب و اطلاعات گوناگون ميباشند. اينگونه اشخاص ميتوانند ارائه كنندة يك سمينار، يك مطلب درسي، يك مطب علمي، يك گزارش در مورد فروش سهو ماههٔ اخير يک فروشگاه و ... باشند. اين افراد ميتوانند قبل از ارائه برنامـهٔ خـود مطلب، نمودارها، عكس\$ار تصاوير، فيلمها، صوت و ... را توسط نرمافزار Powerpoint به صـورت يك فايل نماشي درآوردند و در هنگام ارائه (presentation (از آن استفاده نمايند. نرمافزار Powerpoint يكي از نرمافزارهاي مجموعة Office Microsodt ميباشد. اين برنامه امكاناتي براي ايجاد اسلايد، تصاوير، اشكال و ... براي زيباتر كردن و بالا بردن قابليت انتقال مفـاهيم در ارائه مطالب دارا ميباشد. برنامهٔ نمايشي تهيه شکه توسط نرمافزار Powerpoint را مـيتـوان علاوه بر نمايش بر روي صفحهٔ مانيتور ، توسط دستگاه ويدّئو پروژكتـور بـر روي پـرده بـه نمـايش گذاشت. فايل نمايشي را ميتوان در اينترنت نيز به نمايش گذاشت.

شناسايي اصول كار با ابزار و نوارها براي آشنايي با ابزار ونوارها ، ابتدا نرمافزار Powerpoint را اجرا كنيد. يكـي از روشـ اين نرمافزار به صورت زير مي باشد :

از منــوي start بــر روي Programs All قــرار گرفتــه و از زيــر منــوي آن Microsodt Powerpoint را كليك نماييد.

## نوار عنوان **(Bar Title (**

در بالاي محيط نـرم افـ زار Powerpoint نـوار عنـوان قـرار دارد كـه رد سـمت چـپ آن عبـارت [Presentation [Powerpoint Microsodt قـرار دارد. 1Presentation نـام فايـل نمايشي است كه به صورت پيش فرض نامگذاري شده است. در سمت راست نوار عنوان دكمـه هـاي . دارند قرار Close و Restore / Maximize ، Minimizet

فهرست انتخاب اصلي (نوار منوي اصلي)

بعد از نوار عنوان ، نوار منو (bar Menu (قرار دارد كه محتواي اين نوار عبارتند از :

File Edit View Insert Format Tools Slide Show Window Help منوها با كليک بر روى نام آنها باز ميگوند و هر منو شامل دستوراتي است كه ميتـوان بـا آن كـار خاصي را انجام داد كه در ادامه بررسي خواهند شد. براي مثال در شكل زير منوي Format نشان داده شده است.

نوار ابزار استاندارد

نوار ابزار استاندارد كه در زير نوار منو قرار دارد داراي دكمههايي است كه <mark>كن</mark> دكمهها معادل يكي از دستورات ، از زير گزينههاي نوار منو ميباشد. به طور مثال دكمة Copy براي كپي قسمت انتخاب شده بكار ميرود.

#### نوار ابزار **Formating**

به عملياتي نظير چيده شدن متن از چپ يا راست، رنگ قلم، اندازة قلم و نظاير اينها عمليات قالب- بندي (Formating (اطلاق ميشود كه در نوشتن هر متني شما به استفاده از آنها نياز پيدا مي-

كنيد. پر استفادهترين دستورات قالببندي در نواري به نام نوار ابزار قـاب بنـدي Formating( (Toolbar قرار داده شده است كه در شكل زير آن را ملاحظه ميكنيد.

#### نوار ابزار **Drawing**

در محيط Powerpoint ميتوان برخي از ترسيمات را انجام داد. انجام ترسيمات توسط نوار ابزار Drawing صورت ميگيرد. نوار ابزار Drawing در شكل زير نشان داده شده است . نوار وضعيت **(Bar Status (** نوار باريكي كه در انتهاي صفحة Powerpoint قرا ردارد نوار وضعيت ناميده ميشود. اين نوار سه نوع وضعيت را در اختيار كاربر قرار ميدهد از چپ به راست عبارتند از : 1- شمارهٔ اسلايد جاري و نيز تعداد كل اسلايدها را نمايش ميدهد. به طور مثال Slide ۳ of ۵ 2- نوع طرح اسلايد در قسمت وسط نوار وضعيت ديده ميشود كه با دو بـار كليـك روي آن مـي - توانيد نوع طرح را تغيير دهيد . 3- اگر type you as check Spell از كادر محاورهاي option از منوي tools فعال باشد آيكن spelling در قسمت سمت راست مشاهده ميشود. روشهاي ايجاد يك برنامة **presentation** در Powerpoint سه روش براي ايجاد يك برنامة نمايشي وجود دارد كه بعـد از ورود بـه برنامـة Powerpoint در pan task ديده ميشود. **Wizard Autocontent From** : ايــن روش ايجــاد برنامــة نمايشــي بــه صــورت Autocontent ميباشد. در اين روش، برنامه بـه طـور اتوماتيـك (Wizard (بيشـتر كارهـا را انجام ميدهد و با طرح پرسشهايي براي كاربر در نهايت يك فايل نمايشي با ستون آماده همـراه بـا طرح زمينهٔ انتخابي ايجاد مي كند.

**Template Design From** : اين روش براي ايجاد يك برنامة نمايشي با استفاده از الگـوي از پيش آماده بكا رميرود.

**presentation Blank** : با اين روش مـي تـوان يـك برنامـة نمايشـي، خـالي بـا اسـتفاده از تنظيمات پيش فرض ايجاد نمود.

روش ايجاد يك برنامة نمايشي به روش **Wizard Autocontent** اين گزينه، براي شروع ايجاد يك فايل نمايشي بهترين و سادهترين روش ميباشد. در ايـن روش بـا چندين صفحة تصوير كه پيدرپي ظاهر ميشود و با ارائه راهنماييهاي لازم، كاربر را جهـت ايجـاد يک فايل نايشي حرفهاي ياري مي نمايد . براي ايجاد فايل نمايشي به صورت زير عمل نماييد : 1- پـس از اجـراي Powerpoint و مشـاهدة taskpan گزينـة Autocontent From Wizard را كليك نماييد. 2- پس از مرحلة 1 ساختار Wizard Autocontent را معرفي ميكند و به شما اعلام ميكند كه اين روش يك روش سازماندهي شده براي ايجاد فايل نمايشي ميباشد. 3- پــس از مرحلــة 2 انــواع فايلهــاي نمايشــي بــه طبقــه هــاي مختلــف از قبيــل General، شــده تقســيم Carnegie Coach و Sales/Marketing ،Projects ،Corporate است. پس از انتخاب هر طبقه، زير مجموعهٔ آن در فهرست سمت راست نش<mark>ان</mark> داده ميشود. براي ادامه، طبقـهاي را كـه بـا منظـور شـما سـازگاري دارد انتخـاب كنيـد. بـراي<mark>(مث</mark>ـال مـا گـروه General را انتخاب كرده و از گزينههاي آن مورد General را كليك نموديم. پـس از انتخـاب مورد نظر بر روي دكمة Next كليك نماييد .

 4- پس از مرحلة 3 شكلي ظاهر ميشود كه ميتوان قالبهاي مختلف تهيـة فايـل را انتخـاب كـرد. گزينـــههـــاي قابـــل انتخـــاب عبارتنـــد از: presentation screen-On ، Web

 mm ، Color Overheads ، Blank and white overheads ،Presentation Slides 35 . پس از انتخاب مورد نظر بر روي Next كليك نماييد. 5- بعد در قسمت title presentation ميتوان عنوان اسـلايد، و پـا صـفحة هـر اسـلايد را در مقابل footer وارد نمود و براي لحاظ شدن آخرين تـاريخ و شـمارة اسـلايد گزينـه هـاي Data Update و number Slide را انتخاب نماييد. و بر روي Next كليك كنيد. 6- براي پايان كار بر روي دكمة Finish كليك كنيد. فصل نهم : ويروسيابي

مقدمه

ويروسهاي كامپيوتري برنامههايي هستند كه بطور كلي باعث اختلال در عملكرد سيستمهاي رايانهاي ميشوند. اگر ويروس به سيستمي وارد گردد و برخي از برنامههاي آن تخريب نمايد بازگرداندن برنامهها به حالت عادي ؛ مستلزم صرف هزينه و زمان زيادي ميباشد.

آشنايي با مفهوم ويروس كامپيوتري

ويروسهاي كامپيوتري برنامههاي كوچكي هستند كه عملاً به يك برنامة اجرايي و يا نواحي سيستمي ديسک متصل شده و همراه آن اجرا ميشوند. ويروی پس از اجرا به <mark>ج</mark>ورتهاي مختلف آثار خود را بر جاي مي گذارد. براي نمونه، ويروس پس از اجرا ممكن است بصورت مخفي در حافظه شاكن شده و كليهٔ برنامههايي كه پس از آن ، براي اجرا در حافظه قرار ميگيرند را آلوده نما<mark>يد</mark>و به اين ترتيب ويروس خود را در بين برنامههاي اجرايي تكثير مي كند.

اكثر ويروسها به فايلهاي اجرايي چسبده و آنها را آلوده ميكنند. فهرست پسوندهاي رايج فايلهاي اجرايي عبارتند از :

SCr ، dll ، oVL ، bin ، Sys ، Com ، exe و ... از طرف ديگر برخي از ويروسها علاقة خاصي به قطاع بوت (partition table) دا, ند.

انواع ويروسها عبارتند از :

 - 1 ويروسهاي ساكن در حافظه(Virus resident memory (: اين ويروسها پس از فعال شدن مانند يك برنامة ماندگار؛ در حافظة باقي ميمانند هر فايلي كه براي اجرا در حافظه قرار ميگيرد را آلوده ميكنند.

 - ويروسهاي Stealth : اين گونه ويروسها به روشهاي مختلف ردپاي خويش را مخفي ميكنند، به صورتي كه فايلهاي آلوده به اين ويروسها طوري نشان داده ميشود كه يك فايل غيرآلوده جلوه كند. اكثر ويروسها پس از آلوده كردن يك فايل اندازة آن را افزايش ميدهند و يا گاهي تاريخ و زمان ضبط فايل را عوض ميكنند. امّا ويروسهاي Stealth اين كارها را انجام نميدهند. بنابراين شناسايي آنها مشكل است.

 3- ويروسهاي polymorphic : اين ويروسها، پس از هر بار آلودهسازي سـاختار داخلـي خـود را تغيير ميدهند و يا از شيوههاي خود رمزيسازي استفاده م<mark>يكن</mark>ند. 4- ويروسهاي Triggered : اين نوع ويروسها بخشي از عمليات تخريب خود را در ساعت و يـا در تاريخ خاص انجام ميدهند ويروس چرنويل نمونهاي از اين ويروس است.

محل تأثيرگذاري ويروسها : ويروس ، بسته به كاري كه براي آن منظور نوشته شده است در محلهاي مختلف تأثير خود , گذارد كه برخي از آنها عبارتند از : 1- ضميمه به فايلهاي اجرايي : برخي از ويروسها، خود را با فايلهاي اجرايي مـي چسـبانند و آنهـا را آلوده ميسازند. اينگونه ويروسها ممكن است اندازة فايل و ساير مشخصات آن را تغيير دهند.

 2- قطاع بوت (Sector Boot (: ديسكهايي كه راهانداز سيستم هستند اولين قطاع يا سكتور آنها قطاع راهانداز يا قطاع بوت ناميده ميشود اگر ويروس اين ناحيه را دستكاري كند ديسك، ديگر قادر به راهاندازي سيستم نخواهد بود.

 3- جدول پارتيشن (table Partition (: هاردديسك از لحاظ فيزيكي يك قطعه محسوب مـي - شود اما از لحاظ منطقي ميتوان آن را به ناحيههاي مختلف تقسيم كرد كه هر كدام از اين نـواحي يك درايو تلقي ميگردند اطلاعات ه ردرايو منطقي از قبيل آدرس شروع و آدرس پايان در جـدولي به نام جدول بخش بندي يا پارتيشن نگهداري ميشود اگر اين جدول توسط ويـروس تخريـب شـود درايوهاي منطقي قابل شناسايي نخواهند بود. 4- جدول تخصيص فايل (FAT (: هر فايلي كه روي هاردديسك ذخيره ميشـود اطلاعـات محـل

نگهداري آن در جدولي به نـام جـدول دسترسـي فايلهـا (File Allocation Table : FAT) ذخيره ميشود كه اگر در اين جدول ويروس اختلال ايجاد كند فايل قابل بازيابي نخواهد بود. 5- فضاي اختصاص داده شده به فايلهاي سيستم عامل : زماني كه سيسـتم عامـل كـامپيوتر را راه - اندازي مي كند بخشي از سيستم عامل در ناحيهاي از RAM ساكن ميشود اگر ويروس بتوانـد بـه مختل ميسازد.

فايلهاي اين بخش ضميمه شود در هنگام اجرا، اين ناحيه را تخريب ميكند و روند كـار سيسـتم را<br>مختل ميسازد.<br>اسمه مي شدن سيستم آشنايي با راههاي مقابله با ويروسي شدن سيستم روشهاي مقابله با ويروسها به مراحل زير تقسيم ميشود : 1- استفاده از برنامههاي ضد ويروس بصورت آماده باش يا اجراي آنها در زمانهاي مختلف 2- اطمينان از عدم وجود ويروسهاي ناشناخته 3- تهيه ديسكهاي پشتيبان از سيستم

4- جلوگيري از ورود ويروسها به سيستم

مرحله اول :

براي جلوگيري از ورود ويروس، استفاده از برنامههاي ضدويروس بصورت آماده باش يا اجراي برنامه- هاي ضدويروس در زمانهاي مختلف كه تاريخ توليد آن جديد است توصيه ميشود. براي ويروسيابي، به پوشة حاوي برنامة ويروسكش رفته و فايل اجرايي آن را اجـرا نمايـد. ممكـن است حافظه داراي ويروس باشد در اينصورت ادامة عمليات ويروسيابي متوقف مـي شـود و هشـدار داده ميشود كه ويروس در حافظه قرار دارد. در اين موقع بايد كامپيوتر را با يـك ديسـك راه انـداز بدون ويروس بوت كرده و دوباره عمليات ويروسيابي را تكرار نماييم. بعـد از تسـت حافظـه برنامـة ويروس ياب كليه فايلها<mark>ي</mark> روي ديسك انتخاب شده را چك ميكند و در صورت وجود ويروس آنها را از بين ميبرد. مرحلة دوم : اطمينان از عدم وجود ويروسهاي ناشناخته

متأسفانه شناسايي ويروسهاي ناشناخته ساده نيست. اما اگر قبـل از ويـروس يـابي (يعنـي گذرانـدن مرحلة اول) مشكلاتي وجود داشته و هنوز برطرف نشده است احتمال وجود ويروس ناشناخته وجود دارد.

در اينصورت ميتوانيد برنامههاي ضد ويروس مختلف را روي سيستم اجرا كنيد و در صورتي كه باز شک داشتيد ميتوانيد از فايلهاي داده، نسخهٔ پشتيبان تهيه کرده و هـارد خود را پارتيشـنبنـدي مجدد كرده و فرمت نماييد .

مرحلة سوم : تهيه ديسكهاي پشتيبان از سيستم براي حفاظت از اطلاعات بهتر است هر از چند گاهي از فايلهـاي سيســتم، ديســک پشــتيبا نمود.

مرحلة چهارم : جلوگيري از ورود ويروسها به سيستم

براي جلوگيري از ورود ويروسها ميتوانيد از برنامههاي ضدويروس ساكن شونده در حافظه اسـتفاده كنيد اين برنامهها همراه تمامي برنامههاي ضدويروس ارائه ميشوند.

تكنولوژي اطلاعات و ارتباطات

**SACRAMERIAL CONTROLS ON STATE OF SACRA SCHOOLS OF SACRA SCHOOLS OF SACRA SCHOOLS OF SACRA SCHOOLS OF SACRA SCHOOLS OF SACRA SCHOOLS OF SACRA SCHOOLS OF SACRA SCHOOLS OF SACRA SCHOOLS OF SACRA SCHOOLS OF SACRA SCHOOLS OF S** در عصر حاضر، تكنولوژي ارتباطات، دنياي با اين عظمت را بسان يك محيط كاري كوچك درآورده است. تكنولوژي اطلاعات در اين ميان، تكنولوژي ارتباطات را به خدمت گرفته و جهان پر از اطلاعات را در دسترس همگان قرار داده است؛ بطوري كه روز به روز، زمان دسترسي به اطلاعات كمتر و كمتر ميشود. براي بهرهبرداري از دنياي پر از اطلاعات اينترنت نياز به سيستم كامپيوتر شخصي مودم، خط تلفن، حساب اينترنتي و بالاخره توانايي كار با مرورگرها يا جستجوگرهاي اينترنت ميباشد.

شناخت امكانات اوليه جهت اتصال به اينترنت

اين فايل فقط براي مشاهده مي باشد .و غير قابل كپي و يا پرينت مي باشد . براي خريد فايل ورد با قيمت بسيار مناسب 3000 تومان به سايت كافي نت اسمان مراجعه نمائيد . براي اتصال به اينترنت برخي از تجهيزات سختافزاري و نرمافزاري مورد نياز است. در صورتي كه نخواهيد از خدمات اينترنت بصورت گرافيكي استفاده كنيد حداقل به تجهيزات زير نياز داريد. ● كامپيوتر با CPU مدل 468 به بالا و RAM حداقل MB8 ● مودم با سرعت حداقل 14400 بيت در ثانيه. ● خط تلفن ● كد استفاده از اينترنت ● كامپيوتر شما علاوه بر داشتن سيستم عامل مانند ويندوز 95 يا ، 98 NT ، 2000 win يا ويندوز xp بايد داراي نرمافزار مرورگر (Browser) اينترنت مانند Internet explorer باشد. آشنايي با نحوۂ اتصال مود<mark>م به</mark> كامپيوتر براي اتصال مودم داخلي بايد آن را در يكي از اسلاتهاي روي برد اصلي قرار داد و براي اتصال مودم خارجي بايد ، كابل آن را به پورت Com يا ${\sf Com}$  متصل نمود. پس از اتصال فيزيكي مودم به كامپيوتر، بايد نرمافزار راهانداز آن را نيز نصب نمـود. سيسـتم عامـل اولين بار هنگام روشن شدن، پس از اتصال مودم آن را شناي<mark>دايي</mark> ميكند و سعي ميكند تا درايو آن را نصب كند اگر مؤفق نشود، از شما ميخواهد كه CD مربوط به راهانداز آن را در درايو قرار دهيد. پس از قرار دادن CD راهانداز، مودم نصب شده و پس از آن مودم قاب بهرهبرداري است. در ويندوز xp براي اينكه بدانيد رو كامپيوتر شما مودمي نصب شده است يا نه به روش زيـر عمـل نماييد. از نوي start ر روي Panel Control كليك نموده و از پنجرة Panel Control بـر Phone and  $\mu$ isers and the other hardware  $\epsilon_0$ , Options Modem را انتخاب نماييد و در شكل ظاهر شده تب Modems را فعـا كنيـد اگـر مودمي بر روي سيستم شما نصب شده باشد، نام آن را مشاهده خواهيد كرد.

اما اگر بر روي كامپيوتر شما مودمي نصب نشده باشد، پنجرة قبل را خالي مشاهده مـي كنيـد. براي نصب مودم، بر روي دكمة Add كليك كنيد . شكلي ظاهر ميشـود كـه روي آن مـوارد زيـر نوشته شده :

«اكنون ويندوز سعي خواهد كرد مودم شما را شناسايي كند. قبل از وصل شما بايد :

 1- اگر مودم شما به كامپيوئتر وصل است مطمئن شويد كه روشن است. 2- هر برنامهاي كه ممكن است از مودم استفاده نمايد را ببنديد. بعد از اينكه آماده شديد بر روي Next كليك نماييد. آخرين عبارت بصورت زير است :

Don't detect my modem; I will Select it from a List

معني اين عبارت اين است : مودم مرا شناسايي نكن ؛ من آن را زا ليستعانتخاب خواهم كرد.» اگر اين عبارت را تيك نزنيد، سيستم عامـل مايـل اسـت بصـورت اتوماتيـك مـودم نصـب شـده را شناسايي كند، اگر آن را شناخت به شما نشان ميدهد.<br>.

آشنايي با اشتراك **(account Internet (**

پس از نصب مودم، براي استفاده از خدمات اينترنت بايد يك account براي خـود ايجـاد كنيـد. بعبارت ديگر account ، هزينة استفاده از اينترنت را براي شما محاسبه ميكند. شما ميتوايد account حساب (اينترنتي) از يك شركت خدمات Online يا از يك شركت ارائه دهندة خدمات اينترنت (provider Service Internet :ISP (دريافت كنيد. ارائـه دهنـده - هاي سرويس اينترنت بصورت Online علاوه بر ارائه دسترسي به اينترنت، اطلاعـات و فعاليتهـاي خاصي را براي كابر ارائه ميدهند كه در دسترس ساير مشتركين قرار ندارند. از شـركتهاي خـدمات و Prodingy Internet ، Compuserve ،American online بـه تـوان مـي Online network Microsoft The اشاره نمو د.

براي گشايش account در يك شركت خدماتي online نياز به نرمافزار آن شركت ميباشدكه به صورت رايگان در اختيار كاربرات قرار ميگيرد. بـرخلاف شـركتهاي خـدمات online ، شـركتهاي خدمات اينترنت (ISP (مطالب و اطلاعات اختصاصي براي كاربران ارائه نميدهند و شما ميتوانيد براي استفاده از اينترنت با آنها قرار دارد ببنديد، به عبارت ديگر account ايجا نماييد. دسترسـي به اينټرنت از طريـق ISO بـا اســتفاده از پروتكلهـاي (Serial Line Internet protocol) SLIP ًتقريبـا امـروزه كـه است امكانپذير) Point-to-Point Protocol) PPP و SLIP منسوخ شده و PPP جاي آن را گرفته است. پروتكل PPP دسترسـي بـه اينترنـت را آسـان تـر نموده وروشي گرافيكي است. ppp پروتكلي براي پشيباني IP/TCP ميباشد . در اين روش كامپيوتر مياني تنها به عنوان يك پل ارتباطي ميان كامپيوتر شما و اينترنت ميباشد. معيارهاي انتخاب **account** از بين شركتهاي **ISP** امروزه شركتهاي بسياري خدمات اينترنت ارائه مـي دهنـد بنـابراين مـا اگـر اطلاعـاتي در خصـوص معيارهاي انتخاب يك ISP خوب داشته باشيم، بهتر انتخاب خواهيم كرد. بهرحال مـواردي جهـت انتخاب ISP در اين بخش ذكر ميگردد. نحوه محاسبه هزينه استفاده از خدمات اينترنت برخي از شركتها هزينه را به صورت حجمي محاسبه ميكنند. يعني به ازاي مقدار اطلاعات دريافتي يا ارسالي از لحاظ بايت، هزينه را محاسبه ميكنند. برخي ديگـر هزينــه را بـر اسـا<mark>ش م</mark>ـدت زمـان دسترسي به اينترنت محاسبه مي *كن*ند و برخي ديگر مبلغ ثابتي براي استفاده نامحـدود و يكاربـراي استفادة محدود بطور مثال روزي 5 ساعت بصورت ماهيانه دريافت ميكنند. شـما اگـر داراي خـط تلفن سريع هستيد و همچنين كاربرد حرفهاي اينترنت ميباشيد، انتخـاب سـرويس بـر اسـاس زمان ممكن است براي شما سودمند باشد.

تعداد خطوط تلفن شركت **ISP**

اين فايل فقط براي مشاهده مي باشد .و غير قابل كپي و يا پرينت مي باشد . براي خريد فايل ورد با قيمت بسيار مناسب 3000 تومان به سايت كافي نت اسمان مراجعه نمائيد . اگر شركتي داراي تعداد خطوط تلفني كمتري باشد، شما چندين بار بايـد شـماره گيـري كنيـد تـا اتصال برقرار گردد. بنابراين يك شركت ISP بايد تعداد خطوط تلفـن قابـل قبـولي بـراي اسـتفاده مشتركان خود داشته باشد. سرعت دسترسي به اطلاعات در شبكه اينترنتي سرعتي كه شما با آن سرعت بر اساس بيت در ثانيه به شبكه متصل ميشويد مهـم اسـت هـر چـه سرعت بالاتر باشد بهتر است. حداقل بودن قطع ارتباط در مدت استفاده از اينترنت شما در انتخاب شركت خدمات اينترنتي بايد شركتي را انتخاب كنيد كه در مدت زماني كه متصـل به شبكه هستيد قطع ارتباط اتفاق نيفتد يا نسبت به شركتهاي ديگر حداقل باشد.<br>به شبكه هستيد قطع ارتباط اتفاق باشد.<br>به شبك باشد با است به شبك است به شركتهاي ديگر باشد.<br>به این است باشد با است به شبك باشد. منابع : - 1 مهندس غلامرضا خليق – كاربرد نرم افزارهاي اداري - ناشر : راهي - اشراقي - 1392 ,  $\rightarrow$ ويرايش اول, چاپ هفتم <http://www.takbook.com/> -٢